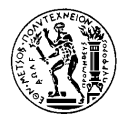

# *θεματικη χαρτογραφια Ασκηση 5*

# **ΙΣΟΠΛΗΘΗΣ ΑΠΕΙΚΟΝΙΣΗ**

## *Γενικά*

Η απεικόνιση της χωρικής κατανομής παράγωγων (στατιστικών) μεγεθών αποτελεί τα πιο συνηθισμένα αντικείμενα απεικόνισης των θεματικών χαρτών. Το δυναμικό ενός γεωγραφικού φαινομένου αποτελεί ένα χρήσιμο στατιστικό μέγεθος απόδοσης, για τη μελέτη ορισμένων φαινομένων. Ένας παραστατικός τρόπος απόδοσης του δυναμικού ενός χωρικού φαινομένου είναι η ισοπληθής απεικόνιση. Σκοπός αυτής της άσκησης είναι να αποδοθεί η κατανομή του δυναμικού του πληθυσμού με ισοπληθή απεικόνιση. Το γεωγραφικό αυτό φαινόμενο θα αποδοθεί για ολόκληρη τη χώρα με δεδομένα κατανεμημένα σε επίπεδο νομών που αναφέρονται στην απογραφή του έτους 2001 και περιλαμβάνονται σε φύλλο εργασίας του αρχείου: Thema\_Data.xls.

### *Αντικείμενο - μεθοδολογία*

Το δυναμικό του πληθυσμού μπορεί να υπολογιστεί από τις τιμές του πληθυσμού που περιλαμβάνονται στον αντίστοιχο πίνακα και ως θέσεις αναφοράς μπορούν να θεωρηθούν τα κεντροειδή των νομών όπως αυτά μπορούν να εκτιμηθούν από τον ψηφιακό χάρτη που σας δίνεται ως υπόβαθρο. Ο προσδιορισμός της τιμής του δυναμικού για κάθε νομό μπορεί να γίνει με δύο τρόπους, είτε στο περιβάλλον του λογισμικού επεξεργασίας φύλλων εργασίας Microsoft Excel, είτε με τη βοήθεια ενός προγράμματος. Στη δεύτερη περίπτωση ο κώδικας του προγράμματος θα συνταχθεί από τους φοιτητές (-τριες). Στη συνέχεια, με δεδομένα τις τιμές του δυναμικού πληθυσμού για κάθε νομό μπορεί να δημιουργηθεί ένα ψηφιακό μοντέλο για το φαινόμενο στο περιβάλλον του λογισμικού Surfer ώστε να χαραχθούν οι ισοπληθείς καμπύλες της απεικόνισης. Η επιτυχημένη απόδοση προϋποθέτει την αξιοποίηση ενός κατάλληλου αλγόριθμου παρεμβολής και την ορθή επιλογή της ισοδιάστασης.

### *Στοιχεία χαρτοσύνθεσης - παραδοτέα*

Το απαραίτητο υπόβαθρο για την εκπόνηση της άσκησης θα δοθεί σε ψηφιακή μορφή (αρχείο: Gr\_Thema.dwg). Η επεξεργασία των δεδομένων θα γίνει στο περιβάλλον λογισμικού διαχείρισης φύλλων εργασίας Microsoft Excel ή με πρόγραμμα που θα συνταχθεί σε οποιαδήποτε γλώσσα επιθυμεί ο φοιτητής (-τρια). Η δημιουργία του ψηφιακού μοντέλου του δυναμικού θα γίνει στο περιβάλλον λογισμικού επεξεργασίας τρισδιάστατων δεδομένων Surfer. Η απόδοση θα γίνει στο ίδιο λογισμικό περιβάλλον. Η απόδοση θα περιλαμβάνει δύο χάρτες. Ο πρώτος θα παρουσιάζει την ισοπληθή απεικόνιση του δυναμικού του πληθυσμού και ο δεύτερος πλάγια όψη της συνεχούς στατιστικής επιφάνειας του δυναμικού του πληθυσμού. Η χαρτοσύνθεση πέρα από την απόδοση των δεδομένων, θα περιλαμβάνει τον τίτλο του χάρτη, γραφική κλίμακα, το σύστημα αναφοράς του γεωγραφικού υποβάθρου, την πηγή των στατιστικών στοιχείων, το υπόμνημα των συμβόλων και όσα άλλα στοιχεία περιθωρίου απαιτούνται. Ο χάρτης θα παραδοθεί μαζί με τεχνική έκθεση, στην οποία θα αναπτύσσεται η μεθοδολογία που ακολουθήθηκε και τα συμπεράσματα που προκύπτουν, σε αρχείο τύπου pdf (*Adobe Acrobat*) στην ηλεκτρονική διεύθυνση: bnakos@central.ntua.gr.

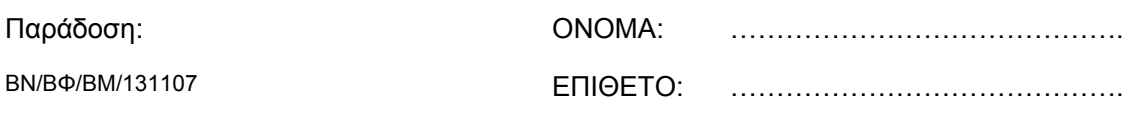